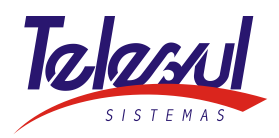

## Procedimento para alteração da primeira senha do aparelho J139

1- Acessar o link abaixo:

<https://spvdf1031.anac.gov.br/selfprovisioning/>

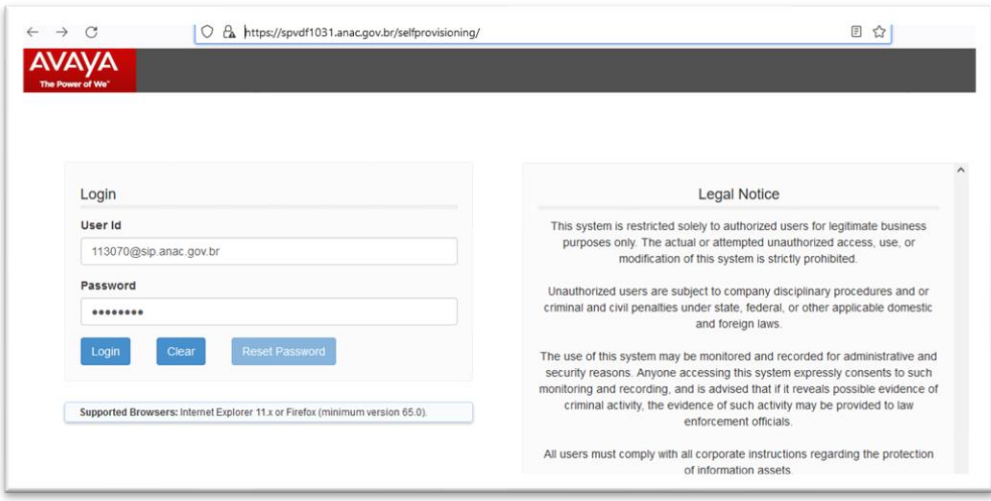

2- Inserir as informações do User Id no formato - ramal@sip.anac.gov.br

Exemplo: [113070@sip.anac.gov.br](mailto:113070@sip.anac.gov.br)

Password: primeira senha **21062207**

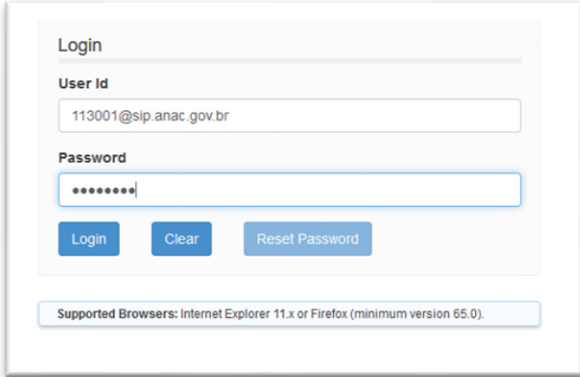

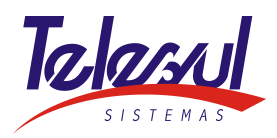

3- Preencher as informações para a troca de senha

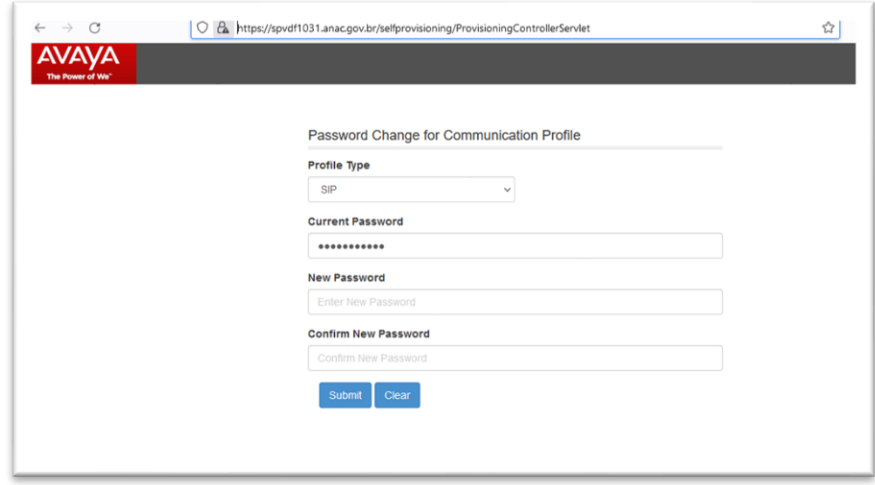

- ➢ Inserir a senha atual (21062207) e 2X a nova senha
- ➢ Após executar este procedimento, ir ao telefone e inserir o número do ramal e a nova senha.